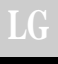

# LG Controlador remoto alámbrico ampliado *Manual de usuario e instalación*

### *Modelos: PQRCUSA0*

GLG

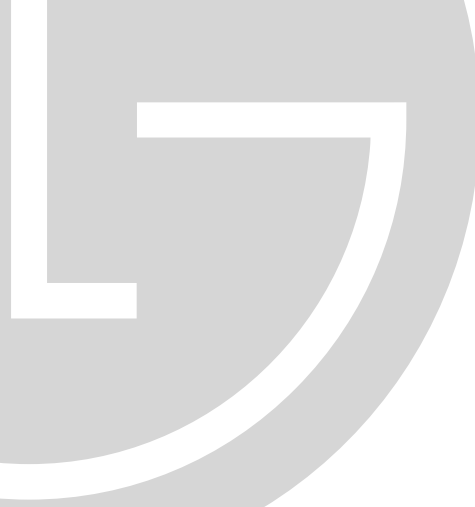

#### **IMPORTANTE**

- **Por favor, lea completamente este manual de usuario e instalación antes de instalar el producto.**
- **El trabajo de instalación debe realizarse conforme al código eléctrico nacional, y sólo por personal cualificado y autorizado.**
- **Por favor, tras su lectura a fondo, conserve el manual de usuario e instalación para futuras referencias.**

# **CONTENIDO**

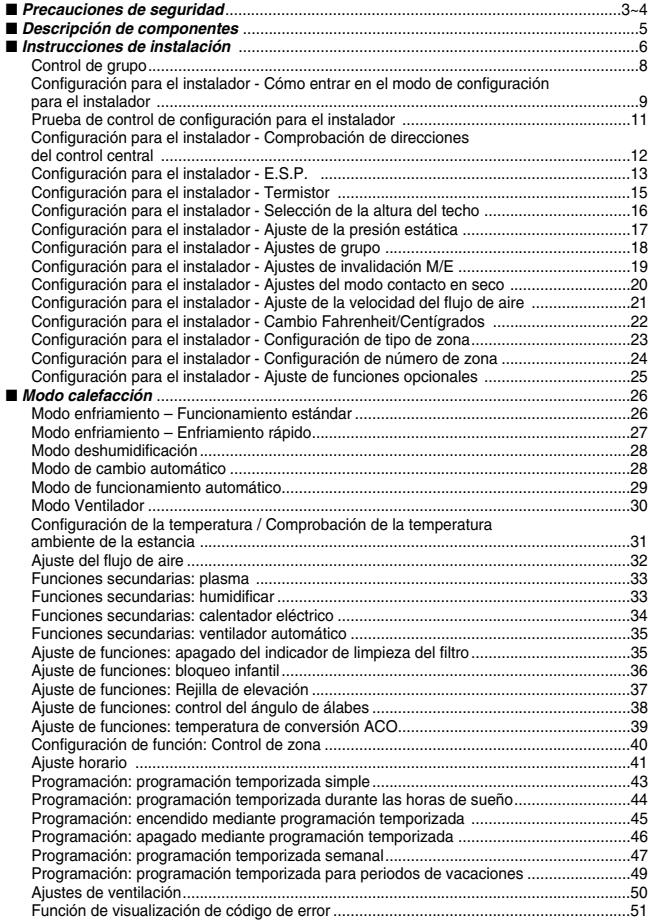

### **Precauciones de seguridad**

- La instalación requiere personal experto, y deberá ser llevada a cabo por un servicio técnico u otra tienda especializada en su instalación, y reconocida por nuestra empresa.
- Nuestra empresa no proporcionará reparación gratuita de los problemas que surjan tras la instalación si ésta ha sido realizada por personal no especializado.
- Respete las siguientes advertencias de seguridad a fin de evitar daños o pérdidas inesperadas.

: Si el usuario no siguiera las directrices obligatorias, podrían producirse lesiones serias o incluso la muerte. **PELIGRO**

PRECAUCION: Si el usuario no siguiera las directrices obligatorias, podrían producirse lesiones personales o daños a la propiedad.

> : Los Avisos y Precauciones tienen el propósito de llamar la atención del usuario sobre peligros potenciales. Lea y siga cuidadosamente estos avisos a fin de evitar accidentes por falta de seguridad.

: Los Avisos y Precauciones están bien indicados en esta guía y en el propio producto a fin de proteger a los usuarios de posibles riesgos.

### **APELIGRO**

#### ■ **Instalación**

**Asegúrese de solicitar el servicio de servicio técnico o especialista en instalaciones para la instalación de su equipo.** • Podría ser causa de incendio, descarga

eléctrica, explosión o lesiones.

**Solicite el servicio de un servicio técnico o especialista en instalaciones para la reinstalación del equipo ya instalado.**

**No desmonte, fije ni modifique los productos al azar.**

**ESPAÑOL**

• Podría ser causa de incendio, descarga eléctrica, explosión o lesiones. • Podría causar incendios o descargas eléctricas.

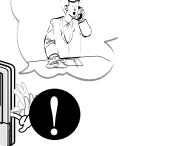

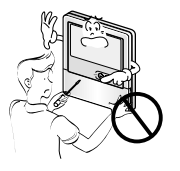

#### **No coloque sustancias** ■ **Durante el uso**

• Podría ser causa de incendio.

**inflamables cerca del producto. No permita la entrada de agua en el producto.**

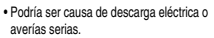

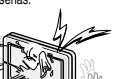

**No someta el producto a descargas de ningún tipo.**

• Podría ser causa de avería tras la descarga sobre el producto.

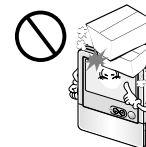

#### *Descripción de componentes*

#### **Solicite el servicio de un servicio técnico o especialista en instalaciones en caso de inundación del producto.**

• Podría causar incendios o descargas eléctricas.

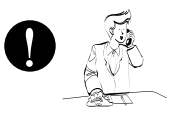

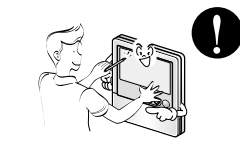

**No golpee el producto con objetos cortantes o**

• Podría ser causa de averías mediante daños a las piezas.

#### ■ **Durante el uso**

**No limpie el producto con materiales limpiadores abrasivos, como disolventes, pero sí con un paño suave.**

• Podría ser causa de incendio o deformación del producto.

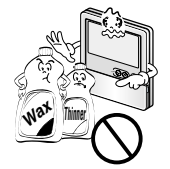

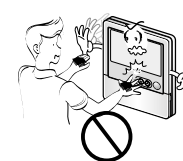

**A PRECAUCIÓN** 

**afilados.**

**No ejerza una presión excesiva sobre la pantalla ni selecciones dos botones simultáneamente. No toque ni tire del cable de alimentación con las manos húmedas.**

• Podría ser causa de averías mecánicas o de funcionamiento.

• Podría ser causa de averías serias o descarga eléctrica.

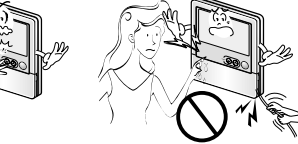

### **Descripción de componentes**

#### *Nombre y función de los botones del controlador remoto*

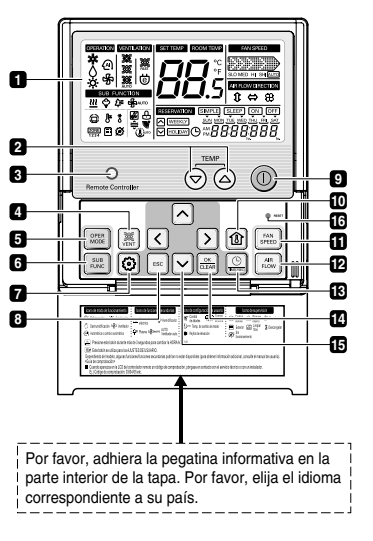

**Pantalla de indicadores de 1 funcionamiento Botón de ajuste de temperatura 2 Receptor del mando a distancia 3 inalámbrico** • Algunos productos no admiten recepción inalámbrica. **Botón de ventilación 4 Botón para selección de modo 5 operativo Botón para funciones secundarias 6 Botón de ajuste de función 7 Botón Salir 8 Botón ON/OFF (encendido/apagado) 9 Botón de temperatura ambiente de 10 la estancia Botón de velocidad del ventilador 11 Botón de flujo de aire 12 Botón de ajuste de intervalo / 13 tiempo Botón de Configuración / 14 Cancelación Botón Arriba, Abajo, Izquierda, 15 Derecha Reajuste Botón 16**

❊ Dependiendo del producto, algunas funciones pueden no estar operativas o no mostrarse.

#### *Accesorios*

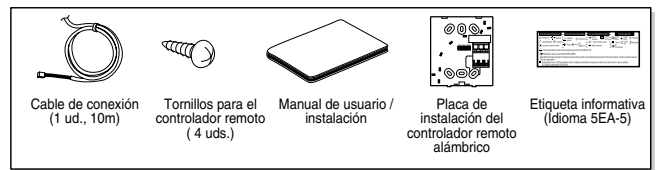

## **Instrucciones de instalación**

**1. Conecte el cable del controlador remoto a la placa de instalación correspondiente, como ilustra la imagen derecha.**

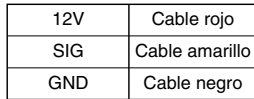

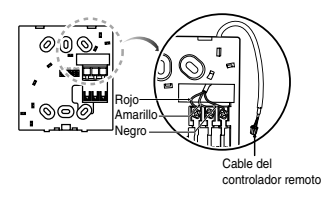

- ❊ **El cable del controlador remoto está conectado como ajuste predeterminado de fábrica.**
- **2. Tras fijar el cable a la ranura guía, acople la placa de instalación del controlador remoto alámbrico en la ubicación que desee.**
- Antes de fijar el cable del controlador remoto a la ranura guía, retire cualquier obstrucción existente en la carcasa en la dirección en la que vaya a ser instalado.

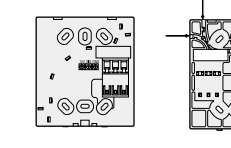

**<Parte frontal de la placa de instalación>**

**3. Tras ubicar la placa de instalación del controlador remoto alámbrico en la posición deseada, atornille firmemente la unidad. (En el caso de unidades empotradas, instale la placa del controlador remoto alámbrico conforme a esta disposición.)**

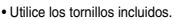

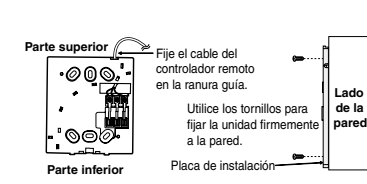

**<Parte posterior de la placa de instalación>** Ranura guía

**4. Tras fijar la parte superior del controlador remoto a la placa de instalación como indica la imagen adjunta, presione la parte inferior para encajarlo en esta.**

Para desmontar el controlador a distancia de la placa de instalación, utilice un destornillador como ilustra la imagen derecha e introdúzcalo en el orificio con la flecha.

Y, a continuación, tire del destornillador en sentido frontal: el controlador remoto se desprenderá.

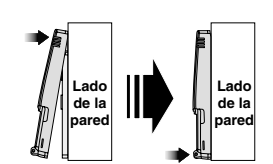

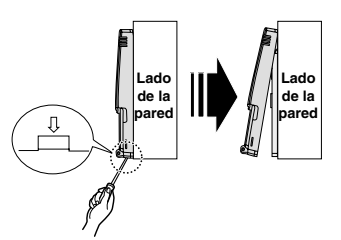

**5. Utilice el cable de conexión para conectar la unidad interior y el controlador remoto.** 

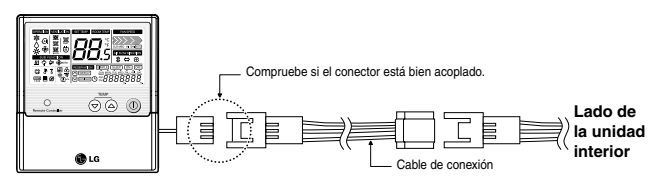

**6. Cuando la distancia entre el controlador remoto alámbrico y la unidad interior sea de 10 metros ó más, utilice una alargadera.**

#### **A PRECAUCIÓN**

**Al instalar el controlador remoto alámbrico, no lo empotre en la pared.**

**(Podría ocasionar daños en el sensor de temperatura.)**

**No instale cable con una longitud de 50 metros o superior.**

**(Podrían ocasionarse errores de comunicación.)**

- Al instalar una alargadera, compruebe que sea correcto el sentido de conexión de los extremos del controlador remoto y de la unidad.
- Si instalase la alargadera en sentido contrario, el conector no encajaría.
- Especificación para la alargadera: 2547 1007 22# 2 con núcleo 3 blindado 5 ó superior.

- **1. Al instalar más de 2 unidades de aire acondicionado a un controlador remoto alámbrico, por favor, realice las conexiones como se ilustra a la derecha.**
- Si no existe comunicación con la unidad interior, configure la unidad en modo esclavo.
- Consulte la sección relativa a la comunicación en el manual del producto.
- Consulte la página relativa a la configuración en modo esclavo.

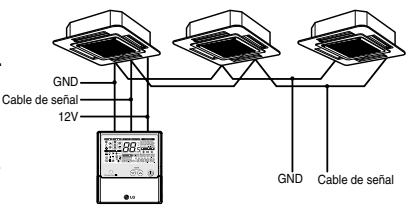

Cuando controle múltiples unidades interiores con la función de comunicación por evento con un controlador remoto, debe cambiar la configuración principal/secundaria de la unidad interior. - Para el tipo cassette suspendido del techo y el grupo de conducto, cambie el ajuste del interruptor de la PCI interior.

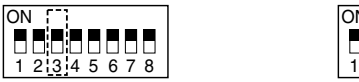

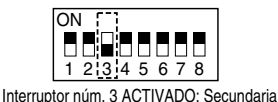

Interruptor núm. 3 DESACTIVADO: Principal (Configuración predeterminada de fábrica)

Para el tipo de montaje de pared y para el producto de tipo soporte, cambie la configuración principal/secundaria con el controlador remoto inalámbrico. (Para más detalles, consulte el manual del controlador remoto inalámbrico).

- ❈ Cuando instale dos controladores remotos a una unidad interior con la función de comunicación por evento, configure el principal/secundario del controlador remoto. (Consulte la selección principal/secundario del controlador remoto). Cuando controle el grupo, algunas funciones excluyendo la configuración de funcionamiento básico, el nivel mín./med./máx. del ventilador, la configuración de bloqueo del controlador remoto y la configuración del tiempo puede que estén limitadas.
- **2. Al instalar más de 2 controladores remotos alámbricos a una unidad de aire acondicionado, por favor, realice las conexiones como se ilustra a la derecha.**
- Cuando instale más de 2 unidades de control remoto alámbricas a una unidad de aire acondicionado, configure una de ellas en modo maestro y todas las otras en modo esclavo, como se ilustra a la derecha.
- En la configuración para el instalador, consulte la sección acerca de la configuración del modo maestro/esclavo.
- Con algunos productos, no será posible controlar los grupos mostrados a la derecha.

❊ **Algunos productos no permiten la utilización del "control de grupo". Depende del tipo de producto. Consulte el manual del producto para obtener más detalles.**

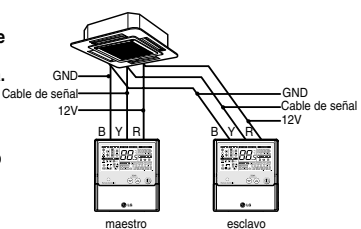

<Al conectar simultáneamente dos controladores remotos inalámbricos>

### **Control de grupo** *Configuración para el instalador – Cómo entrar en el modo de configuración del instalador*

#### **A PRECAUCIÓN**

**El modo de configuración para el instalador establece las funciones detalladas del controlador remoto. Si no se ajusta correctamente el modo de configuración para el instalador, puede experimentar problemas en el producto, lesiones físicas o daños a la propiedad. Esta configuración debe establecerla un instalador autorizado, siendo responsable del resultado la persona no certificada que lleve a cabo cualquier tipo de instalación o cambio en ésta. En este caso, no se proporciona servicio gratuito.**

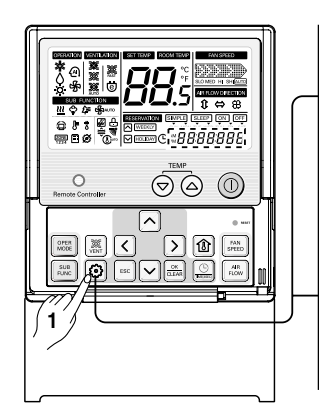

#### Presione el botón  $\bigcirc$  durante 4 segundos para entrar en el modo de configuración para el instalador.(Cuando entre en el modo de configuración para el instalador, se mostrará inicialmente, en la parte inferior de la pantalla LCD el código de función.) **1**

Presionando repetidamente del botón  $\odot$ . el menú variará entre los siguientes códigos de función **2**

Código de función

\* Please refer to the following page for the function lists.

❊ Dependiendo del producto, algunas funciones pueden no aparecer.

#### **<Tabla de códigos de configuración para el instalador>**

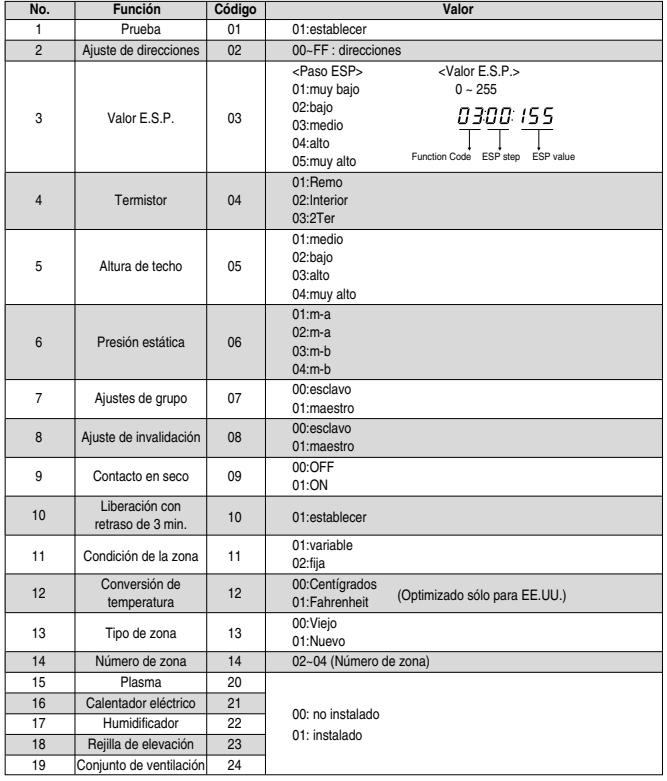

❊ Dependiendo del producto, algunas funciones pueden no aparecer.

### *Configuración para el instalador - Prueba*

Tras instalar el producto, deberá realizar una prueba

Para obtener más detalles relativos a esta operación, consulte el manual del producto.

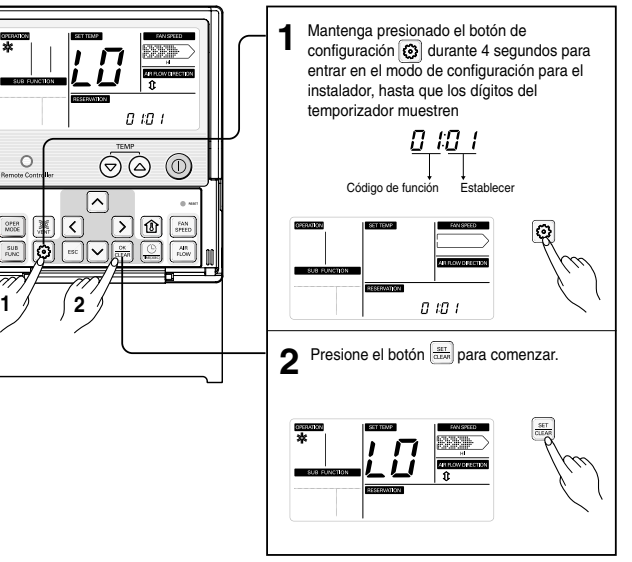

- ❊ Los modos de enfriamiento, ventilación y dirección de flujo de aire funcionarán durante 18 minutos con independencia de la temperatura de la estancia.
- ❊ Tras 18 minutos de modo de prueba, el sistema se apagará automáticamente.
- ❊ En el caso de sistema de tipo tubo, la función de flujo de aire ARRIBA/ABAJO no será mostrada.
- ❊ Durante el modo de prueba, la recepción de una señal desde el controlador remoto alámbrico puede hacer que esta operación se detenga.
- Si presiona cualquier botón, detendrá el modo de Prueba.

**ESPAÑOL**

#### *Configuración para el instalador - Ajuste de direcciones del control central*

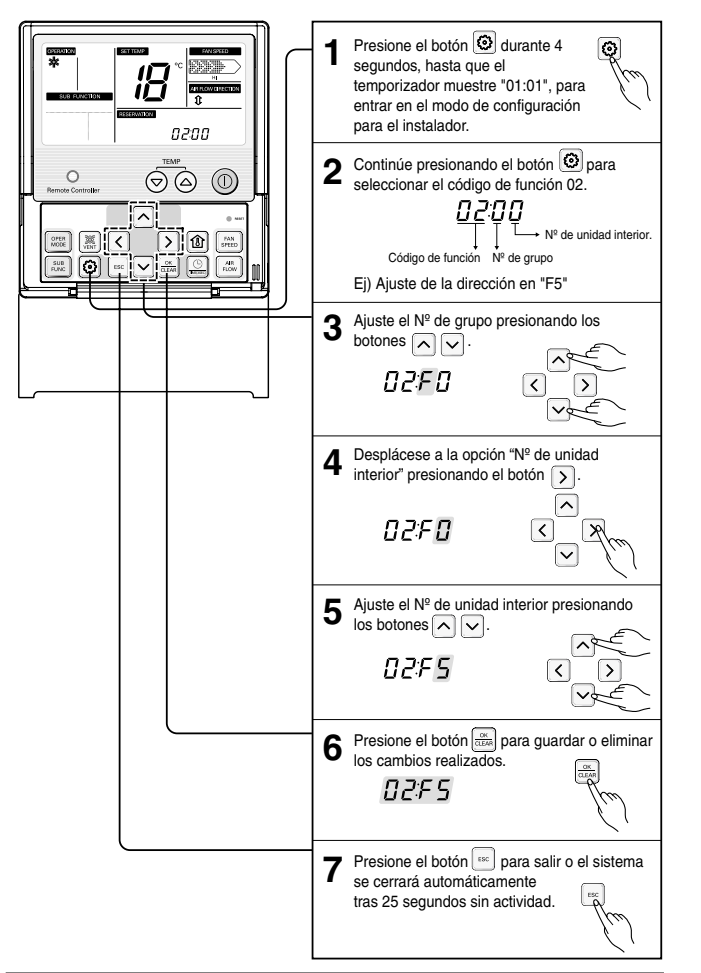

#### *Configuración para el instalador – E.S.P.*

#### **¿Qué es una función E.S.P.?**

Esta función decide la potencia del flujo de aire en cada nivel, y como su finalidad es facilitar la instalación, no la utilice conjuntamente con el mando a distancia.

#### **A PRECAUCIÓN**

**Si ajusta incorrectamente la función ESP, el aire acondicionado podría funcionar de forma incorrecta. Esta configuración debe ser llevada a cabo por un técnico autorizado. Esta función es utilizada únicamente en productos de tubo.**

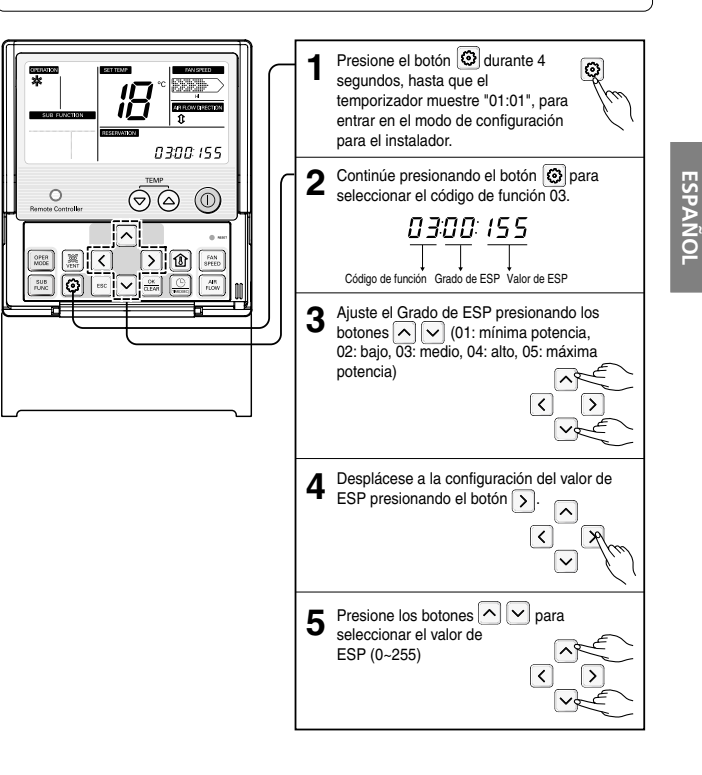

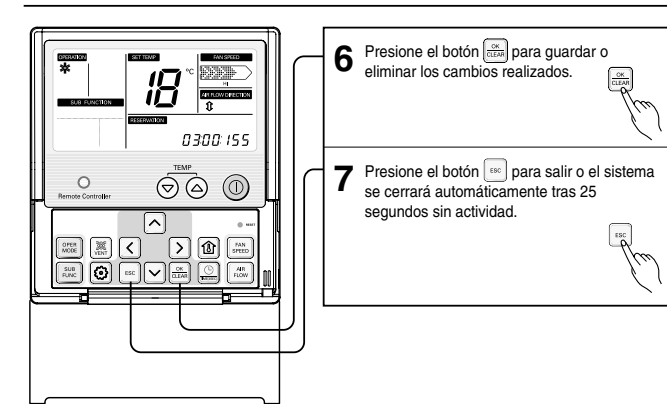

❊ Los ajustes de mínima y máxima potencia no están disponibles para algunos productos.

❊ Como el valor ESP viene adecuadamente ajustado de fábrica, se recomienda no modificar su valor.

### *Configuración del instalador - Termistor*

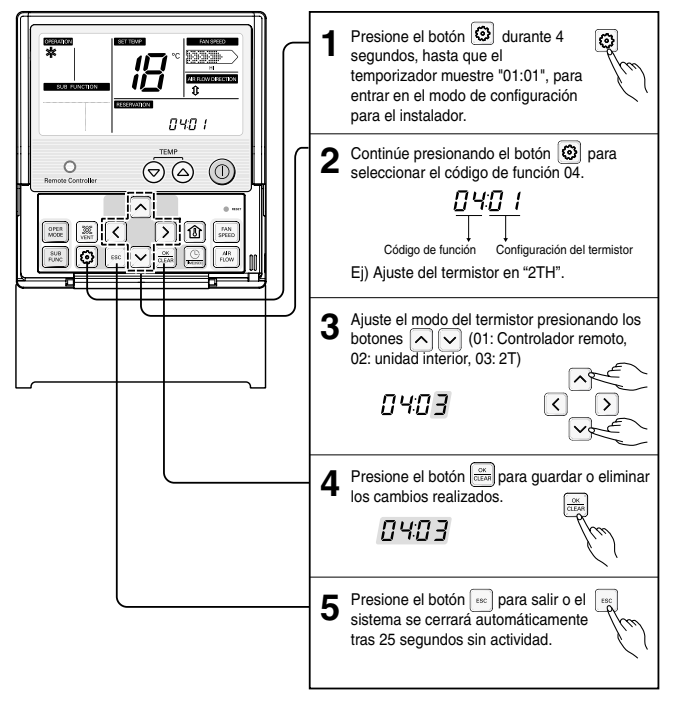

❊ De esta forma, el sistema utilizará el valor dado por el sensor de la unidad interior o del controlador remoto.

#### **<Tabla del termistor>**

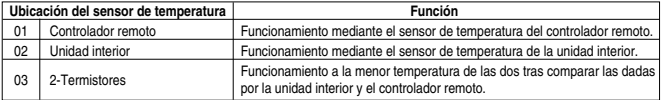

#### *Configuración para el instalador – Selección de la altura del techo Configuración para el instalador – Ajuste de la presión estática*

Esta función permite ajustar el flujo de aire del ventilador en función de la altura del techo (sólo modelos tipo casete)

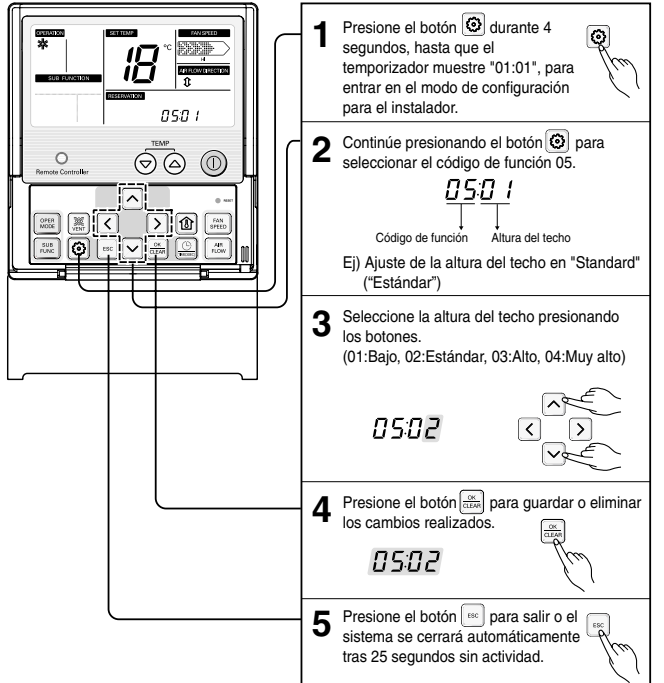

**<Table de selección de altura del techo>**

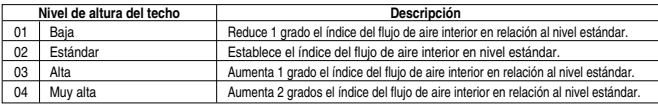

❊ El ajuste de altura del techo sólo está disponible para algunos productos.

❊ La función "Muy alta" de la selección de la altura del techo puede no estar disponible en algunas unidades interiores.

❊ Consulte el manual del producto para obtener más detalles.

Esta función es aplicable sólo a productos tipo tubo. La configuración en otros casos causaría daños.

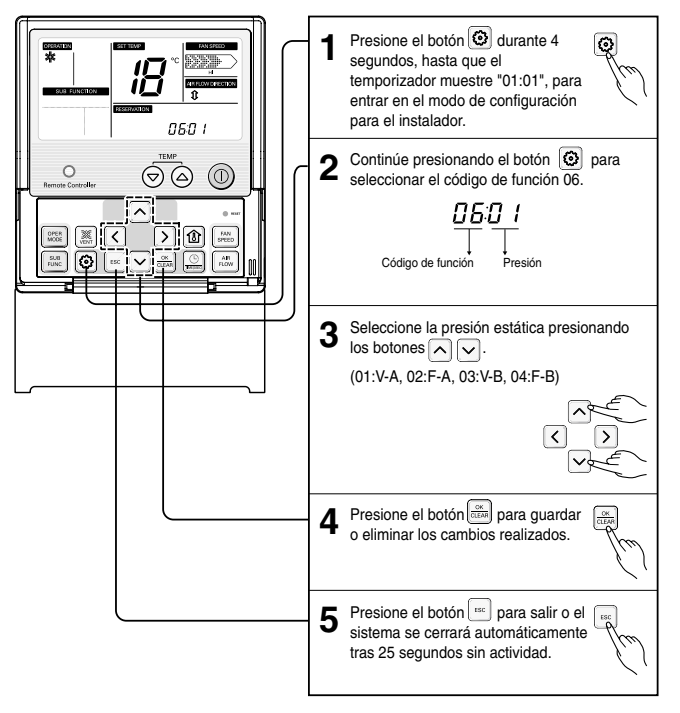

#### **<Tabla de ajuste de la presión estática>**

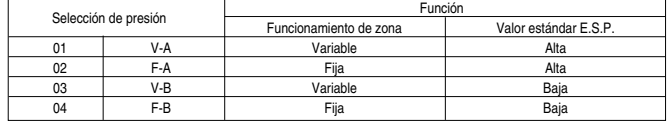

*16 Controlador remoto alámbrico ampliado*

#### *Configuración para el instalador – Ajustes de grupo*

Esta función se utiliza únicamente para operaciones de control de grupo. Por favor, no ajuste esta función en caso de no ser necesario control de grupo.

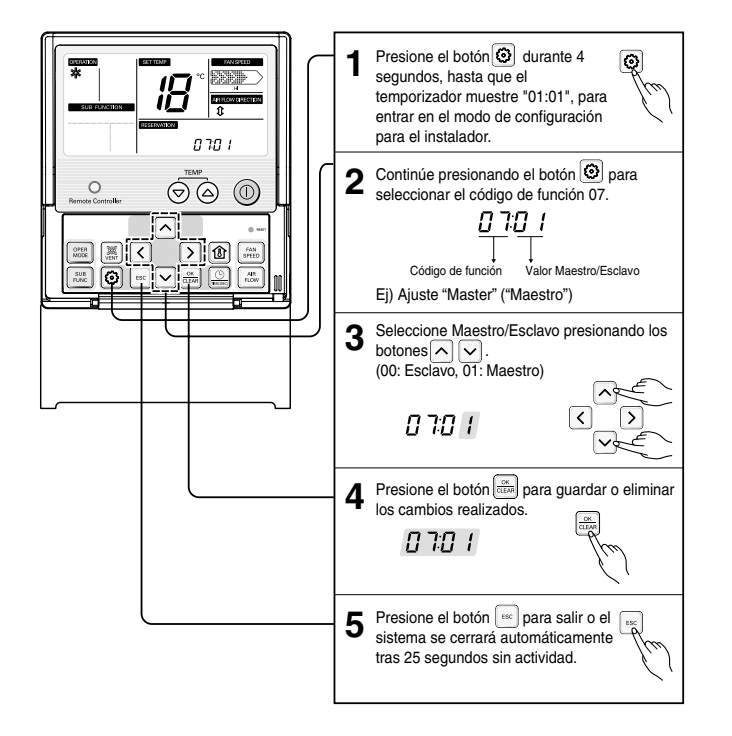

### *configuración para el instalador – Ajustes de invalidación M/E*

En caso de tener 2 unidades interiores conectadas a una unidad exterior, las interiores deben estar asignadas como Maestro y Esclavo. De esta manera podrán funcionar conjuntamente. (el código de configuración para esta función no se muestra en unidades no instaladas de este modo)

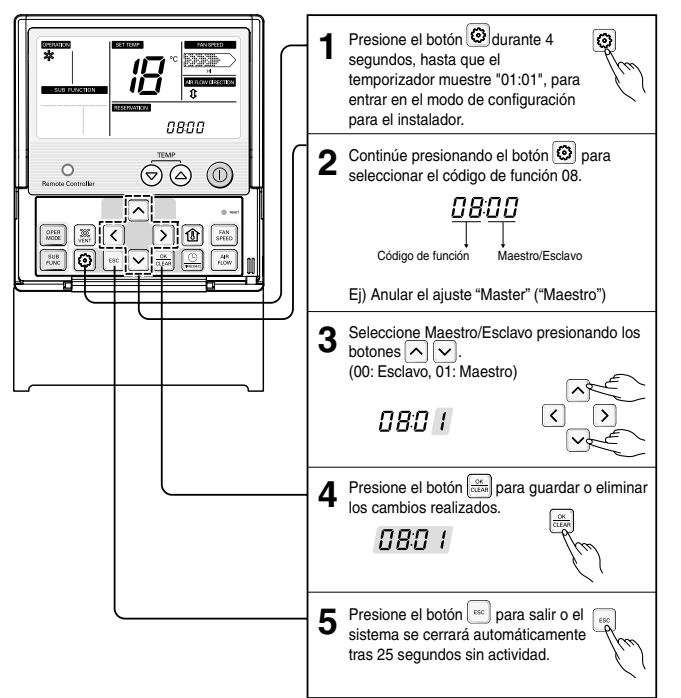

#### *Configuración para el instalador – Ajustes del modo contacto en seco*

Esta función permite el funcionamiento de contacto en seco de la unidad interior bajo los modos automático o manual mediante el controlador remoto.

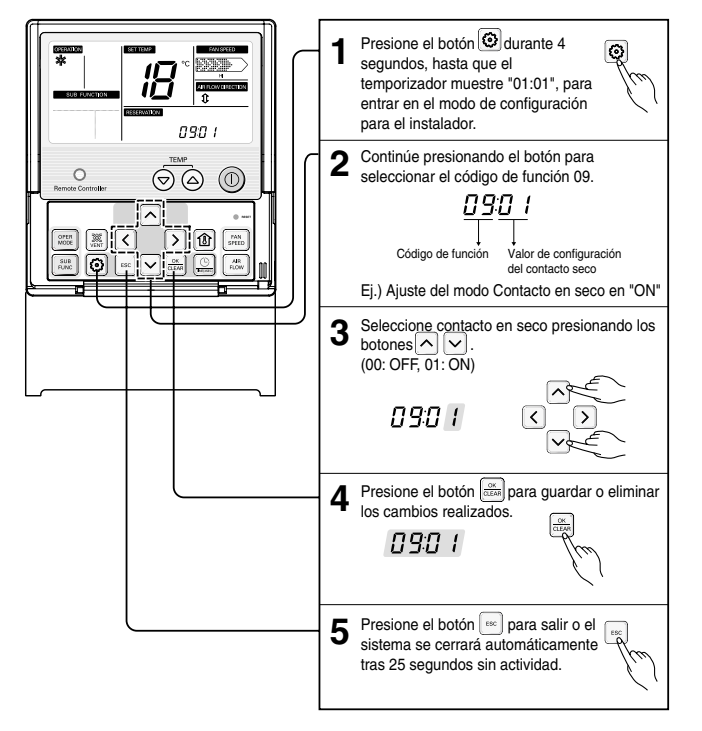

\* Por favor, consulte el manual de contacto en seco para obtener más detalles.

#### *Configuración para el instalador – Ajuste del índice del flujo de aire*

Esta función está disponible sólo para algunos productos. Es posible ajustar la opción Variable o Fija para la velocidad del flujo del aire de la unidad interior. La configuración inicial es "Variable"

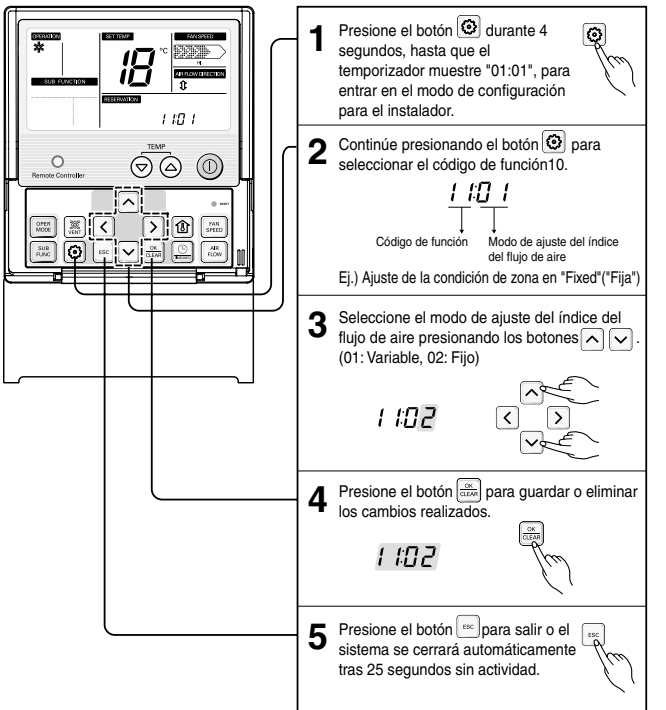

### *Configuración para el instalador – Cambio Fahrenheit/Centígrados*

Esta función permite cambiar la visualización entre Centígrados y Fahrenheit.

(Optimizado sólo para EE.UU.)

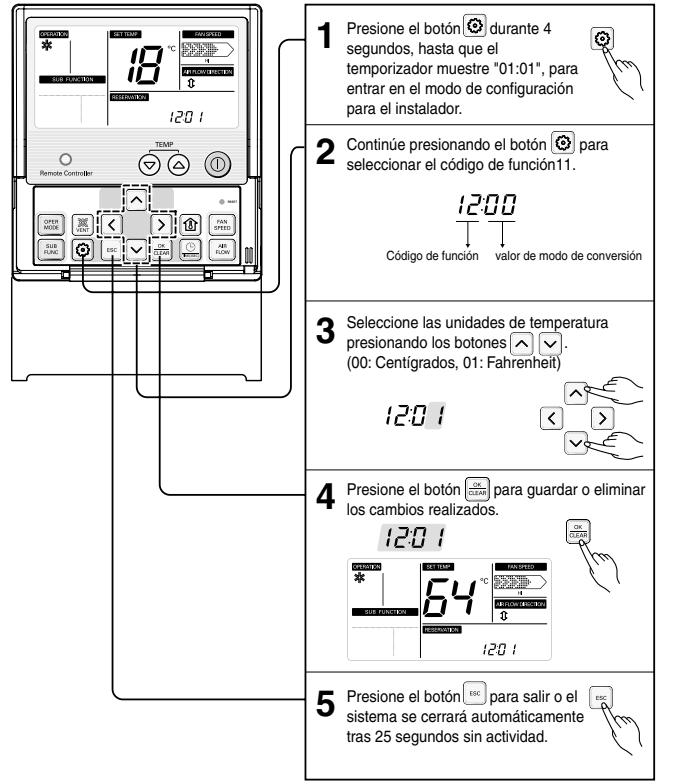

 $\mathscr{L}$  Con cada presión de los botones  $\textcircled{a}$   $\textcircled{e}$  en modo Fahrenheit, la temperatura se incrementará/disminuirá 2 grados.

### *Configuración para el instalador – Configuración de tipo de zona*

Esta función está disponible sólo para algunos productos.

Es posible configurar un nuevo tipo de zona o uno antiguo del producto que estará disponible para instalar el controlador del amortiguador.

#### **A PRECAUCIÓN**

**Si configura el número de zona incorrectamente, el producto podría averiarse especialmente en el control de zona. Esta función debe ser llevada a cabo por un técnico certificado.**

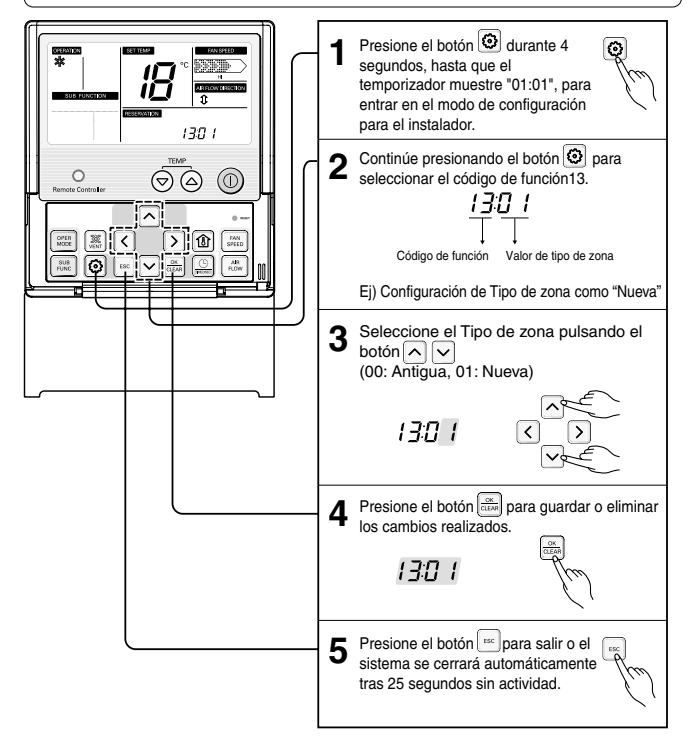

#### *Configuración para el instalador – Configuración de número de zona*

Esta función está disponible sólo para algunos productos. El número de zona es para definir el número de zonas instaladas. Sólo es posible controlar en el tipo de zona nuevo

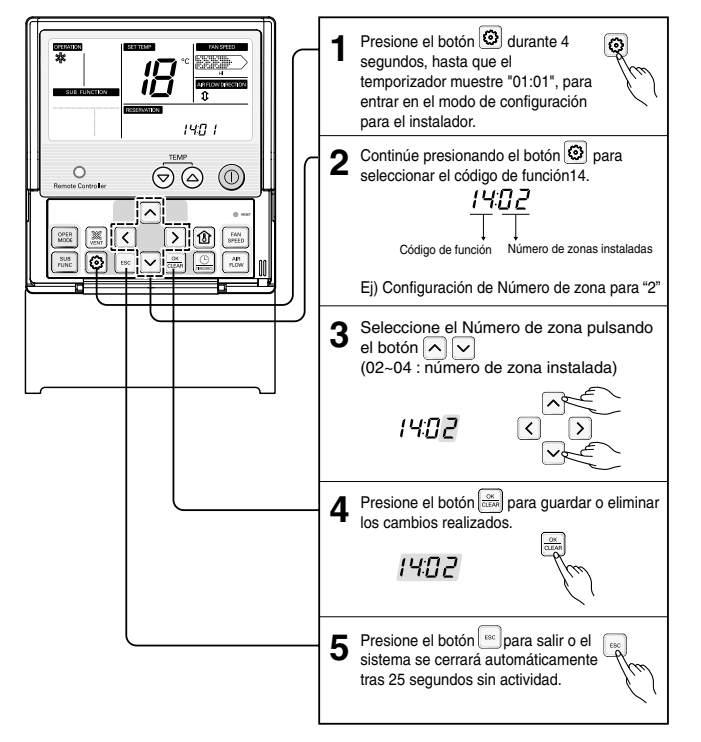

### *Configuración para el instalador – Ajuste de funciones opcionales*

Para las opciones del producto como el purificador de aire/ deshumidificador/ calentador eléctrico y ventilación, rejilla de elevación.

Es posible ajustar los elementos estén o no instalados.

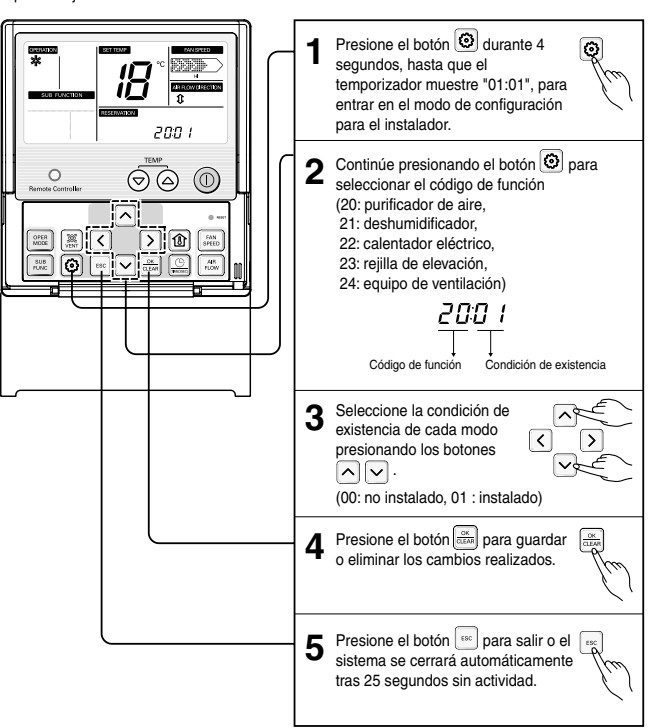

### **Instrucciones para el usuario**

#### *Modo enfriamiento - Funcionamiento estándar*

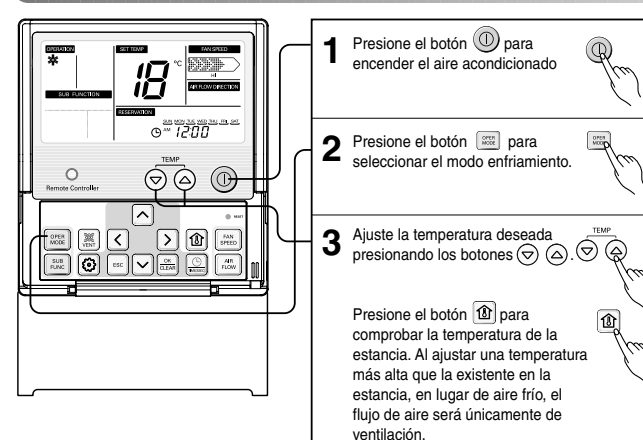

❖ Rango de temperatura disponible: 18°C~30°C (64°F~86°F)

*Modo enfriamiento - Enfriamiento rápido*

Enfría la estancia rápidamente mediante ráfagas de agradable aire fresco.

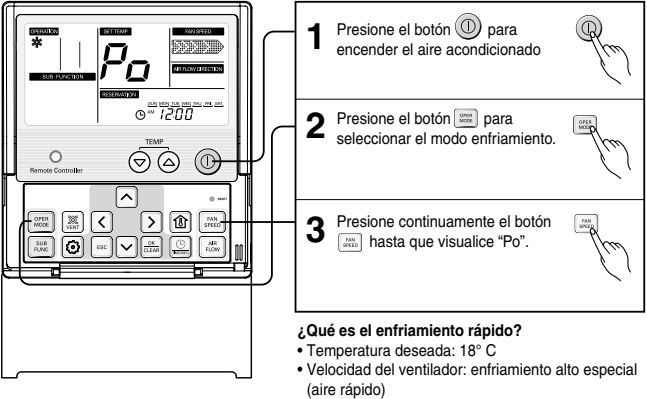

❈ Reduce rápidamente la temperatura de la estancia mediante su operación.

### *Modelo calefacción*

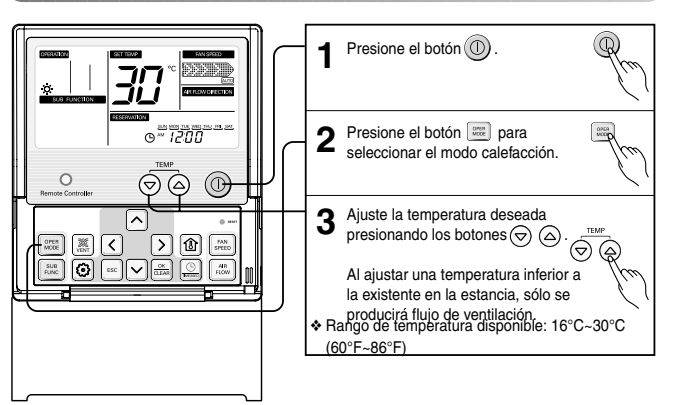

#### *Modo Deshumidificación*

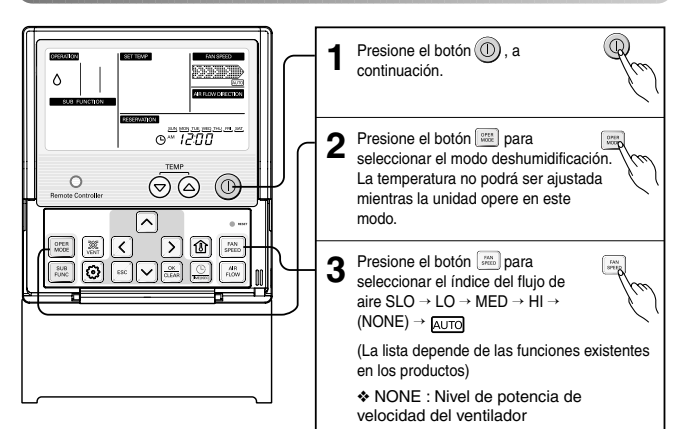

En días lluviosos o climas de alta humedad, es posible hacer funcionar simultáneamente los modos de deshumidificador y enfriamiento para eliminar humedad de forma eficaz.

### *Modo de cambio automático*

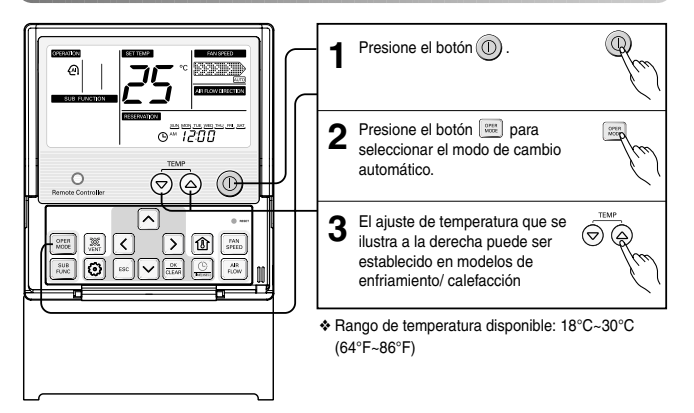

### *Modo de funcionamiento automático*

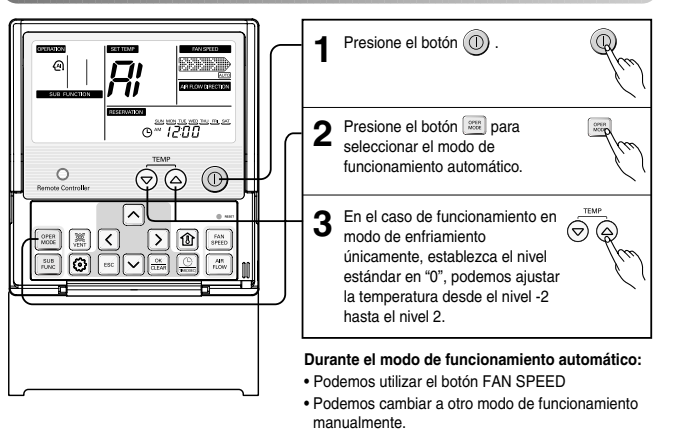

❖ Los modos de cambio y funcionamiento automáticos pueden no estar operativos dependiendo del tipo de producto.

Consulte el manual del producto para obtener más detalles.

#### **<Tabla de Código>**

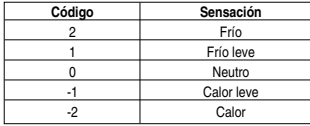

#### *Modo Ventilador*

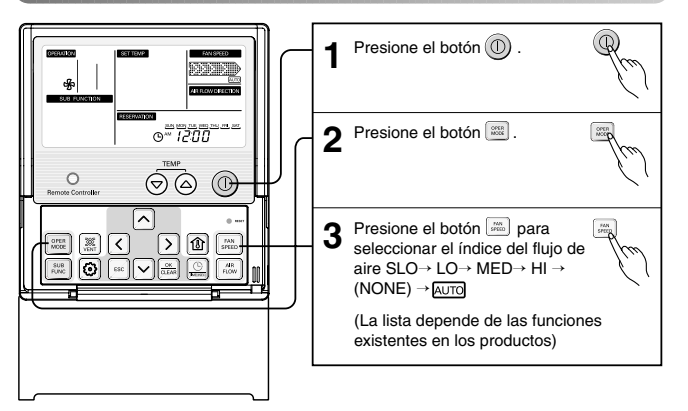

❊ Cuando el modo ventilador esté en funcionamiento, el compresor exterior no trabaja. ❊ El funcionamiento del VENTILADOR no produce aire frío, sino ventilación de aire normal.

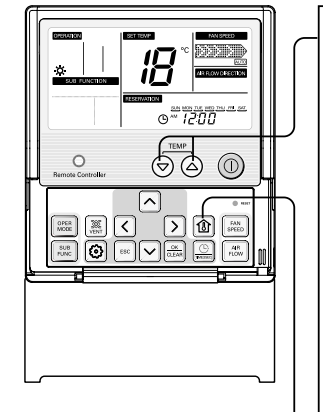

# *Ajuste de temperatura / Comprobación de la temperatura ambiente de la estancia*

presión

- Podemos ajustar de forma simple la temperatura deseada **1**
	- Presione los botones  $\odot$   $\odot$  para ajustar la temperatura deseada

 $\textcircled{a}$ : Eleva 1ºC ó 2ºF por cada presión : Disminuye 1ºC ó 2ºF por cada

Temperatura ambiente: muestra la temperatura a la que se encuentra actualmente la estancia Temperatura ajustada: muestra la temperatura que el usuario desea establecer

Dependiendo de la clase de controlador, la temperatura deseada puede ajustarse en incrementos de 0,5 grados centígrados.

#### **Funcionamiento de enfriamiento:**

El modo enfriamiento no funcionará si la temperatura deseada es superior a la que se encuentra la estancia. Por favor, disminuya la temperatura deseada

#### **Funcionamiento de calefacción:**

El modo calefacción no funcionará si la temperatura deseada es inferior a la que se encuentra la estancia.

Por favor, eleve la temperatura deseada

**2** Cada vez que presione el botón **ila**, la<br>**2** temperatura de la estancia se visualizar temperatura de la estancia se visualizará durante 5 segundos. Tras 5 segundos, volverá a mostrar la temperatura deseada. Debido a la ubicación del controlador

remoto, la temperatura real de la estancia y la visualizada podrían diferir.

### *Ajuste del flujo de aire*

Podemos ajustar de forma simple el flujo de aire deseado

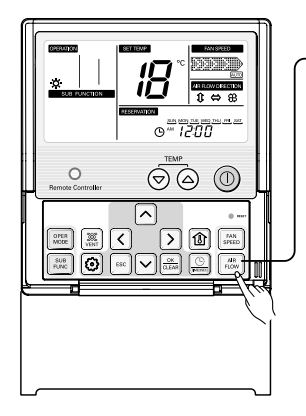

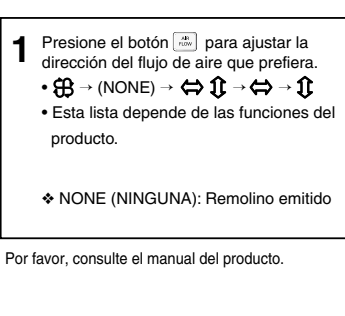

#### **<Tabla de ajuste del flujo de aire>**

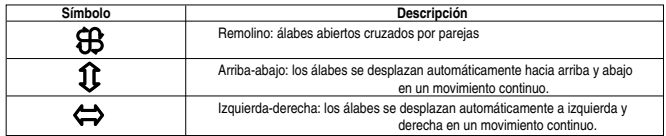

❈ Dependiendo del producto, algunas funciones pueden no estar operativas o no mostrarse.

#### *Funciones secundarias: Plasma*

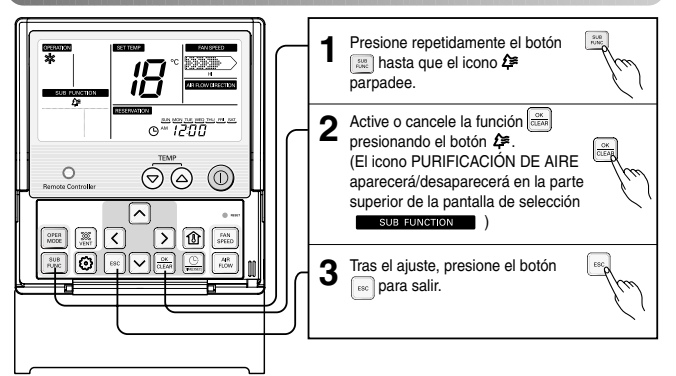

Al apagar la máquina, la función Plasma también se apagará (y permanecerá apagada cuando la unidad interior vuelva a encenderse)

En caso de que el modelo no posea la función secundaria Plasma, ésta no aparecerá cuando

presione el botón [32].

### *Funciones secundarias: Humidificar*

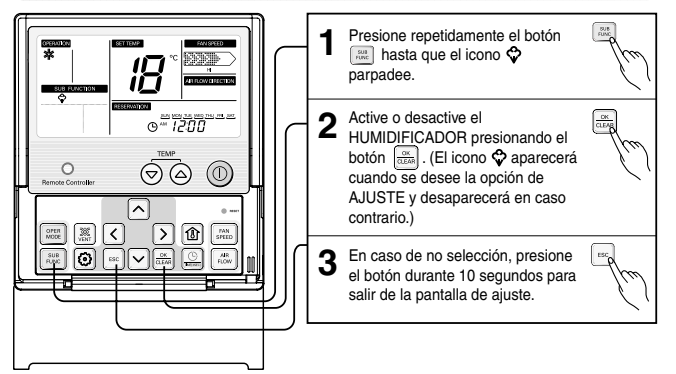

#### **Notas:**

Al apagar la máquina, la función HUMIDIFICADOR también se apagará (y permanecerá apagada cuando la unidad interior vuelva a encenderse) En caso de que el modelo no posea la función secundaria HUMIDIFICADOR, ésta no aparecerá cuando presione el botón .......................

#### *Funciones secundarias: Calentador eléctrico*

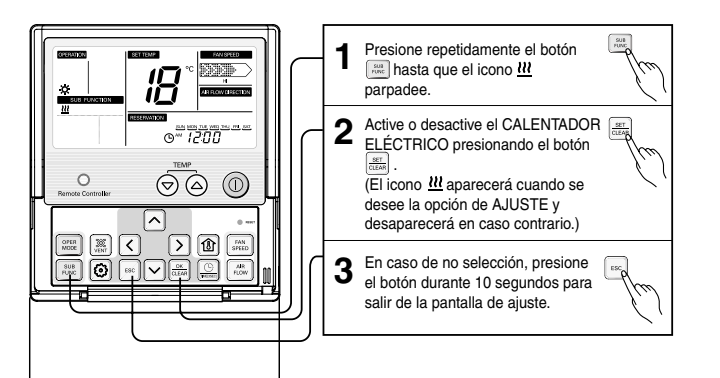

#### **Notas:**

- La función CALENTADOR ELÉCTRICO sólo está disponible en modo CALEFACCIÓN.
- Durante el funcionamiento conjunto del CALENTADOR ELÉCTRICO y el modo CALEFACCIÓN, dicho CALENTADOR ELÉCTRICO se apagará cuando lo haga la máquina (Y permanecerá apagado cuando vuelva a encender el modo CALEFACCIÓN ya sea mediante el mando a distancia inalámbrico o mediante el control remoto alámbrico)
- Siempre que cambie el modo operativo del sistema mientras está en funcionamiento conjunto el CALENTADOR ELÉCTRICO y el modo CALEFACCIÓN, el CALENTADOR ELÉCTRICO se desactivará.
- En caso de que el modelo no posea la función secundaria CALENTADOR ELÉCTRICO, ésta no aparecerá cuando presione el botón ......
- El CALENTADOR ELÉCTRICO puede activarse también mediante el mando a distancia inalámbrico.

#### *Funciones secundarias: Ventilador automático*

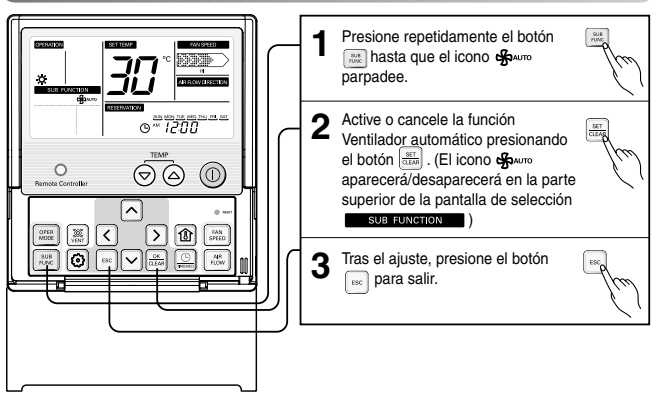

#### **Notas:**

En caso de que el modelo no posea la función secundaria Ventilador automático, ésta no aparecerá cuando presione el botón .

### *Ajuste de funciones: apagado del indicador de limpieza del filtro*

Esta función permite eliminar el indicador de limpieza del filtro de la unidad interior.

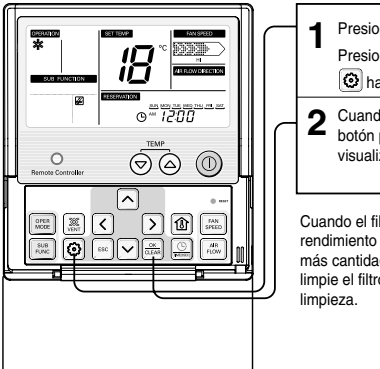

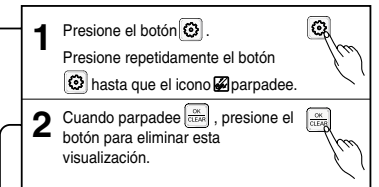

Cuando el filtro está cubierto de polvo, se reduce el rendimiento del enfriamiento/calefacción y se acumula más cantidad de electricidad estática. Por lo tanto, limpie el filtro cada vez que se cumpla el periodo de

### *Ajuste de funciones: Bloqueo infantil*

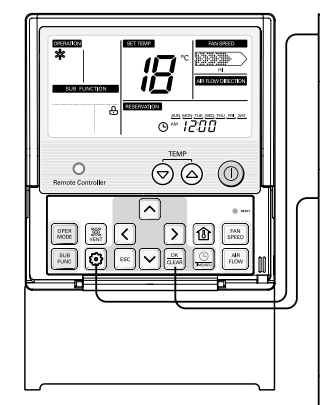

Esta función previene la utilización de la unidad interior por parte de niños u otras personas. • Presione el botón  $\circledcirc$ . G. • Presione repetidamente el botón hasta que el icono **e** parpadee.  $\begin{bmatrix} 36 \\ 36 \\ 40 \end{bmatrix}$ • Cuando parpadee el botón **ROKE**  presione el botón para ajustar esta  $\widetilde{\mathscr{C}}$ .<br>función • Al establecer esta función, cada vez que intente

 realizar cualquier operación, aparecerá el icono , exceptuando el acceso a la temperatura ambiente de la estancia. Sin embargo, el mando a distancia inalámbrico permite el control normal de la unidad.

**Para desactivar esta función,**   $\sqrt{\frac{OK}{CLE4}}$ Q **mantenga presionado el botón <sup>6</sup>** hasta que el icono **<u>A</u>** parpadee **y, a continuación, pulse el botón .**

### *Ajuste de funciones: Rejilla de elevación*

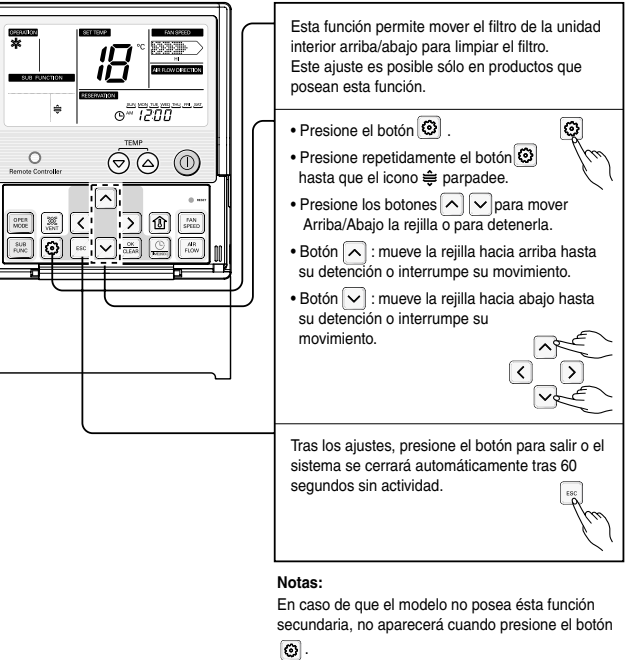

#### **<Pantalla LCD de la rejilla de elevación>**

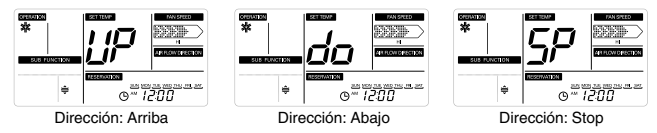

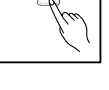

### *Ajuste de funciones: control del ángulo de álabes*

Esta función permite ajustar el ángulo de salida del flujo de aire.

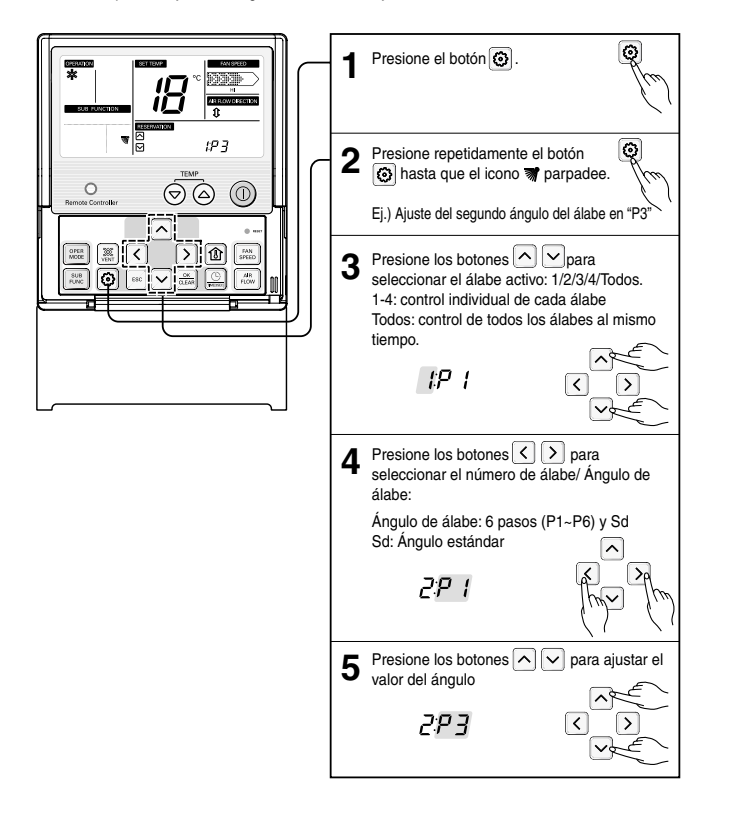

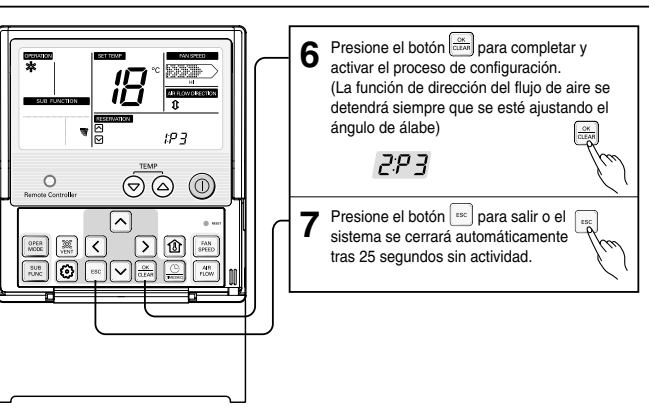

### *Ajuste de funciones: Temp. de cambio de modo*

Esta función permite ajustar la temperatura de conversión del cambio automático

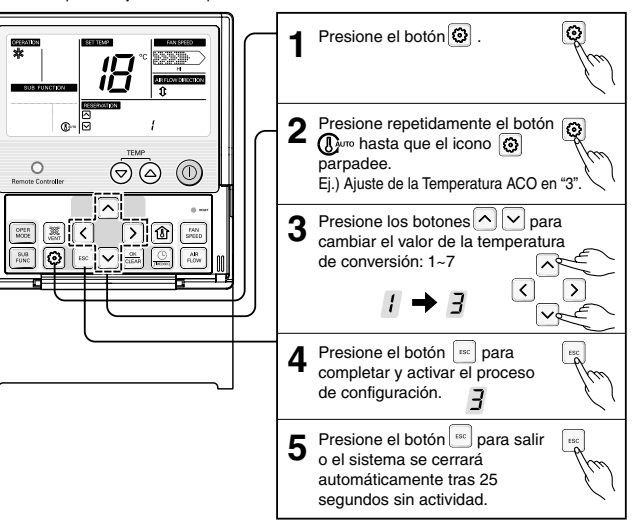

⋥

**CONTRACTOR** 

 $\circ$ 

دا

ල

### *Configuración de función: Control de zona*

#### Se usa para activar o desactivar zonas

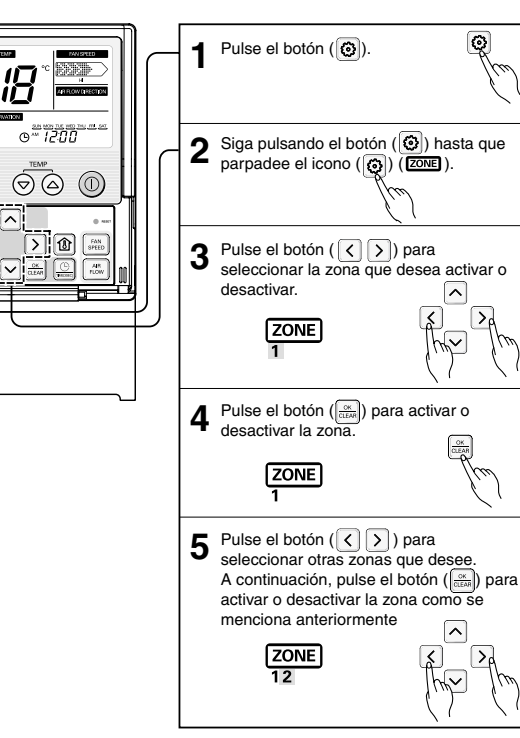

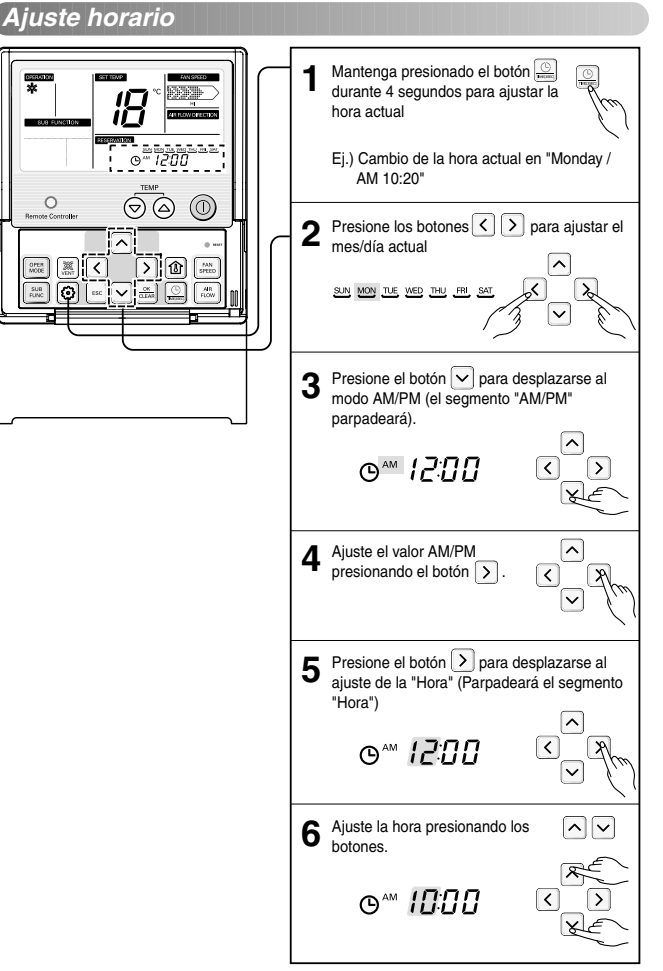

₩

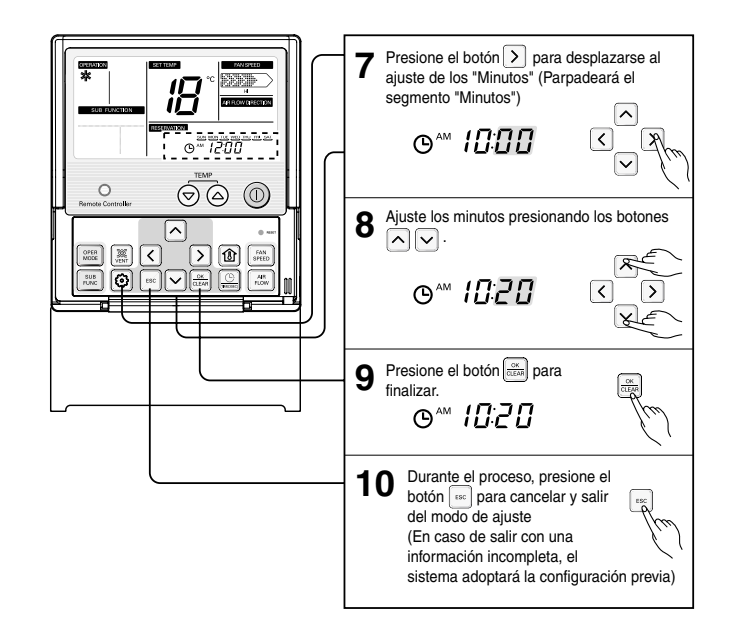

#### *Programación: programación temporizada simple*

En caso de no existir ajustes programados en el sistema, es posible realizar una programación temporizada simple en la unidad interior.

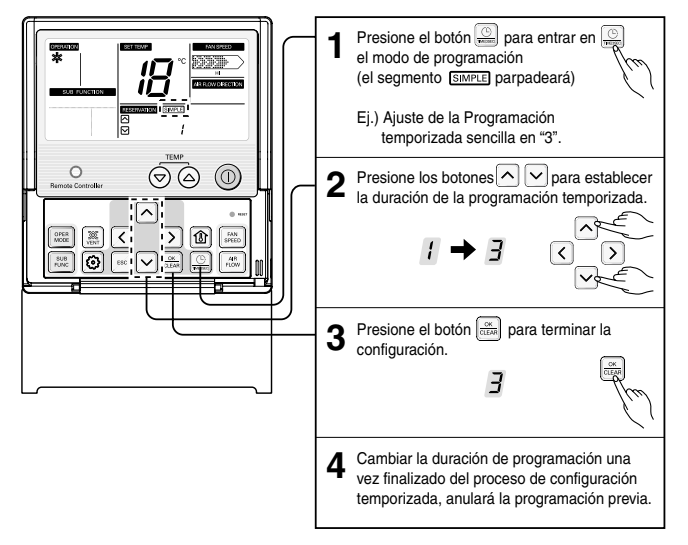

❊ Si la unidad interior está ENCENDIDA, podemos programar la unidad para que se apague. Bajo programación temporizada, si la unidad interior está APAGADA, podemos ajustar el temporizador para ENCENDERLA. La duración de la programación temporizada va desde 1 hasta 7 horas.

#### *Programación: programación temporizada durante las horas de sueño*

Esta función permite apagar la unidad de aire acondicionado durante las horas de sueño o durante algunas horas.

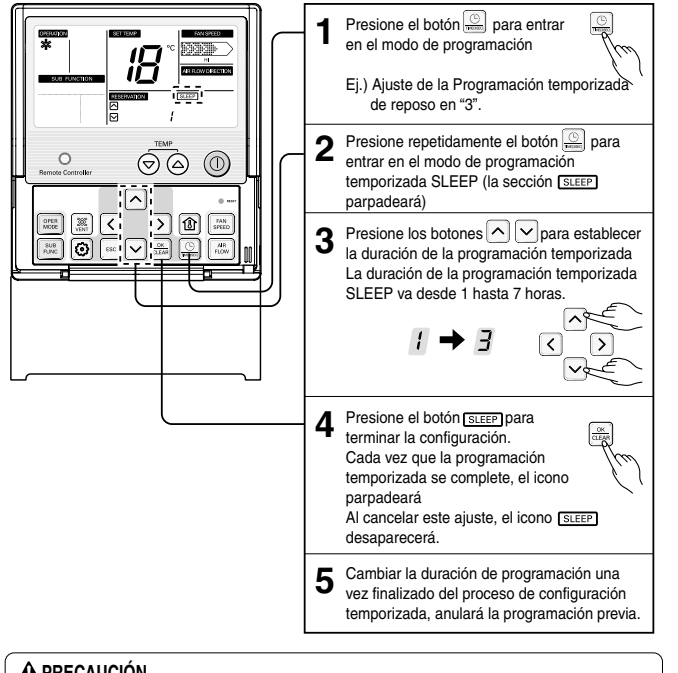

#### **A PRECAUCIÓN**

Por favor, programe de forma adecuada el temporizador durante horas de sueño (el enfriamiento durante periodos prolongados puede ser perjudicial para la salud)

#### *Programación: Encendido mediante programación temporizada*

Esta función permite encender la unidad de aire acondicionado a una hora establecida.

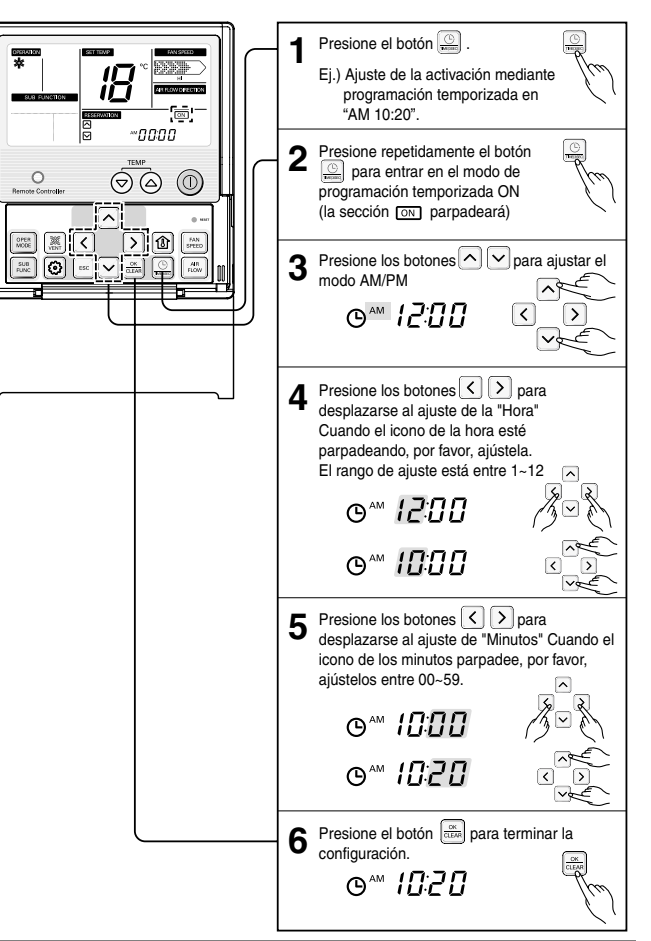

#### *Programación: Apagado mediante programación temporizada*

Esta función permite apagar la unidad de aire acondicionado a una hora establecida.

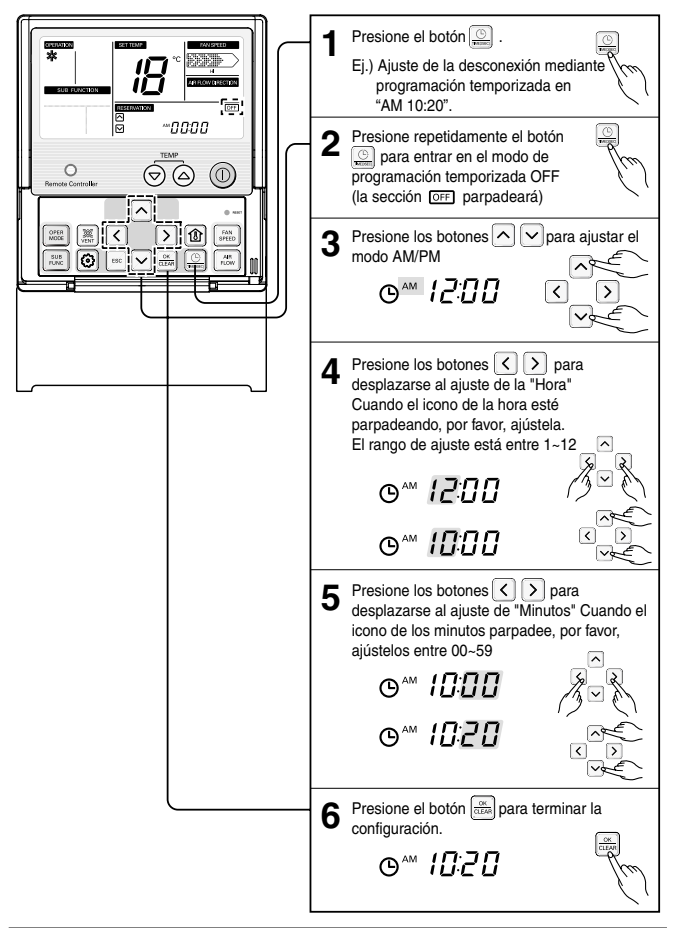

#### *Programación: programación temporizada semanal*

La programación temporizada semanal se activa tras el ajuste horario.

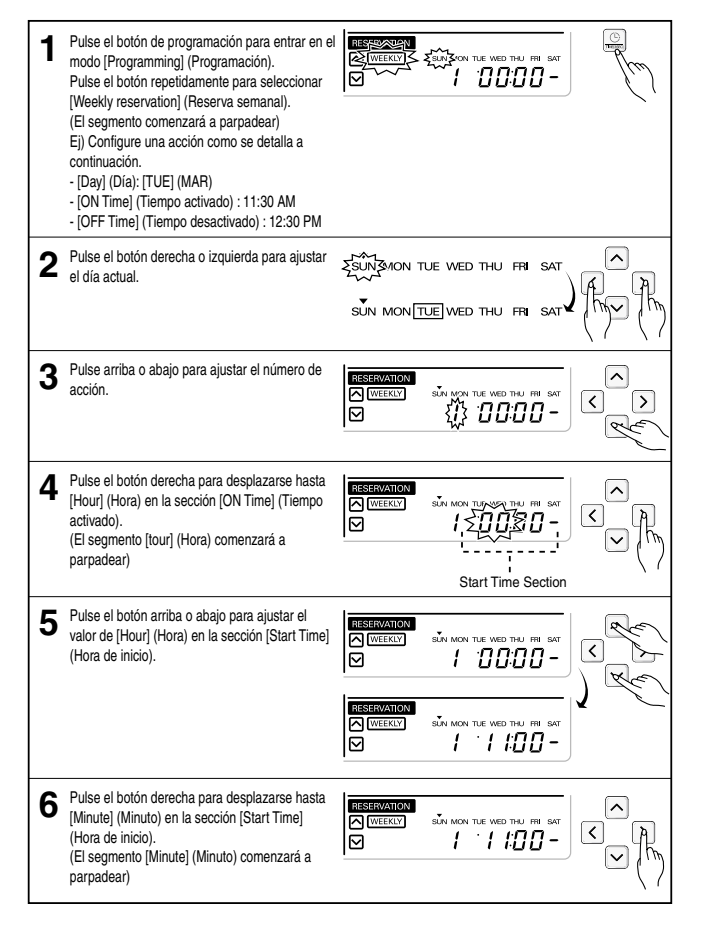

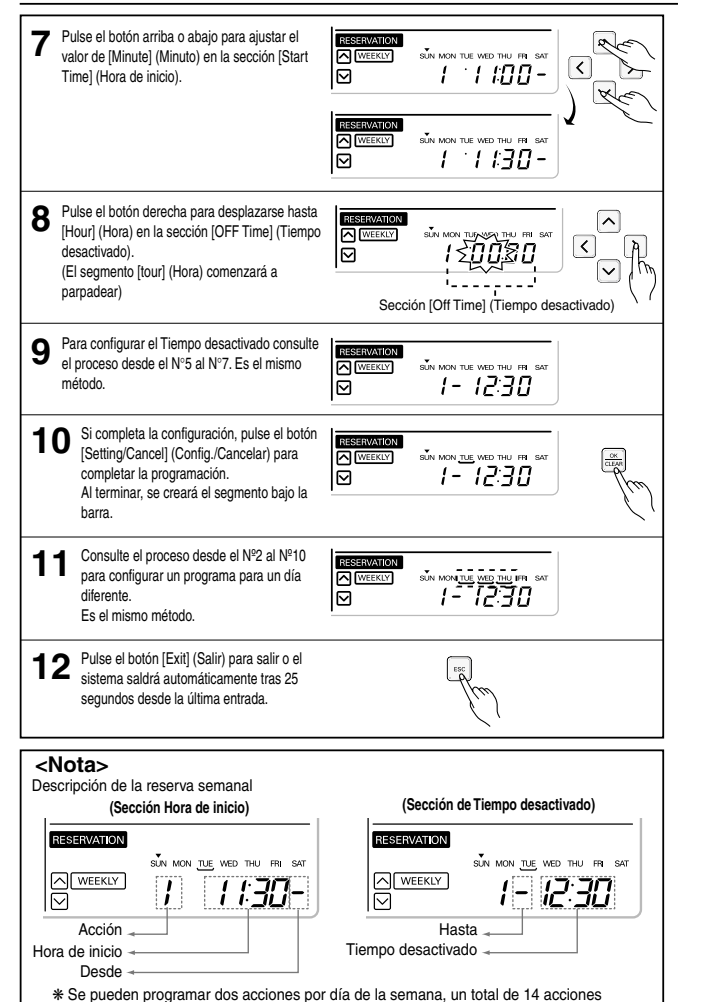

#### *Programación: programación temporizada para periodos de vacaciones*

Esta función permite apagar automáticamente la máquina durante ciertos días.

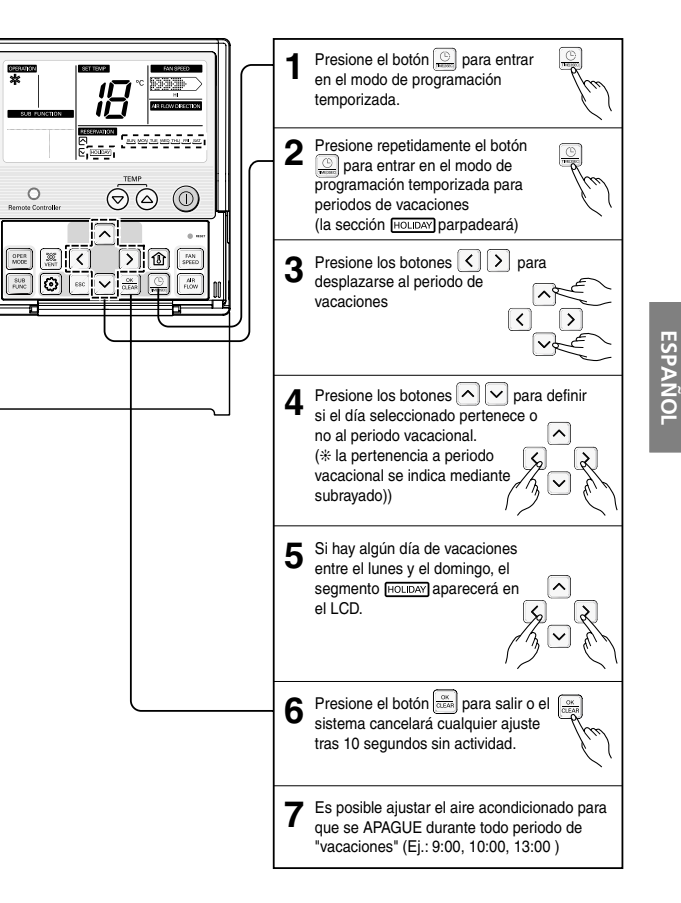

### *Ajustes de ventilación*

En caso de que exista vinculación entre el ventilador y el aire acondicionado, es posible controlar este ventilador.

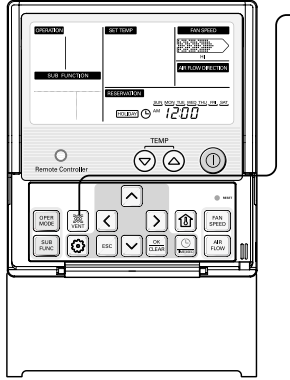

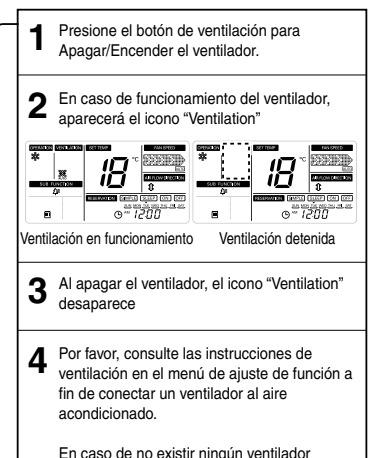

En caso de no existir ningún ventilador conectado, esta función de ventilación puede no estar operativa.

Aire acondicionado equipado con equipo de ventilación

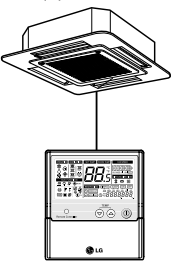

Controlador remoto alámbrico

### *Función de visualización de código de error*

Cuando el error ha tenido lugar en la unidad de interior, el código de error se mostrará en el control remoto - Se mostrará 'CH' y el número de código a intervalos regulares.

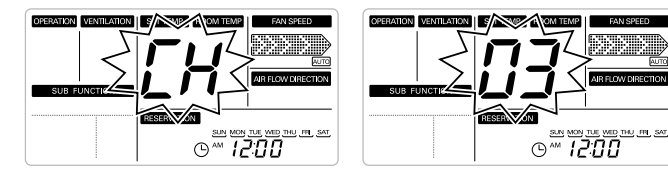

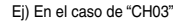

Cuando se usa el control remoto en el Control de grupo, el código de error se mostrará como se indica a continuación

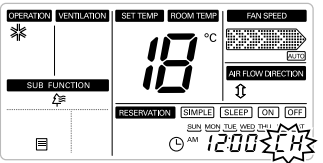

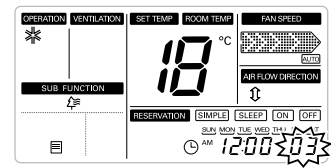

**ESPAÑOL**

- Se mostrará 'CH' y el código de error a intervalos regulares junto al Reloj (como se muestra en la figura).

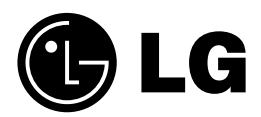

P/No.: 3828A20860K Printed in Korea **After reading this manual, keep it in a place easily accessible to the user for future reference.**